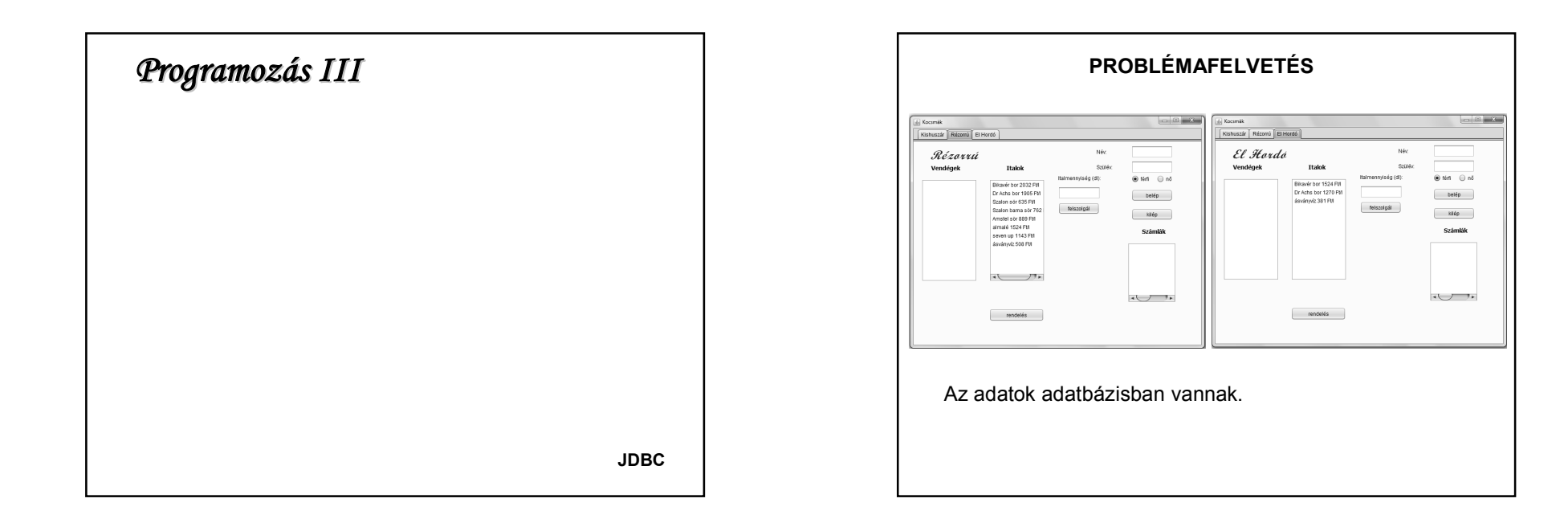

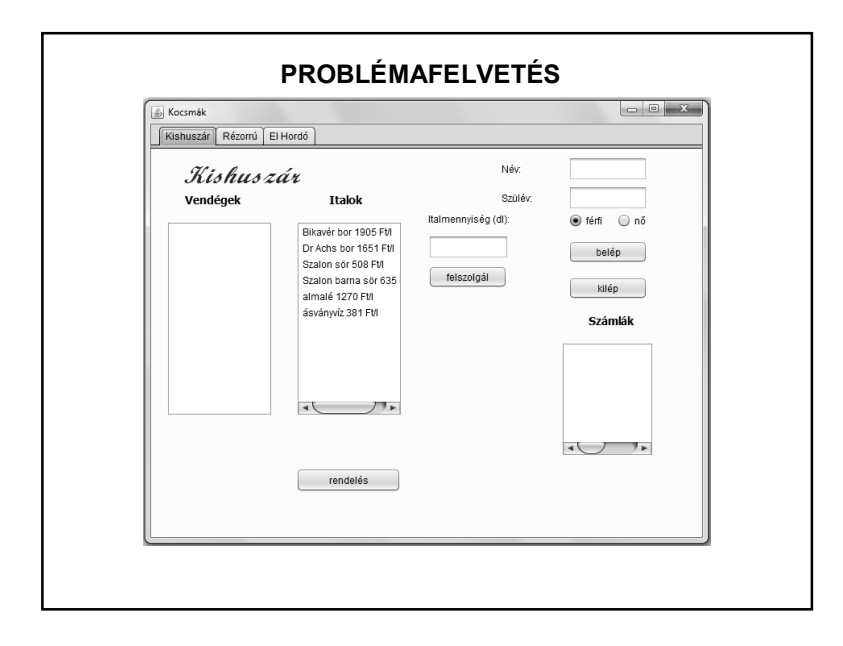

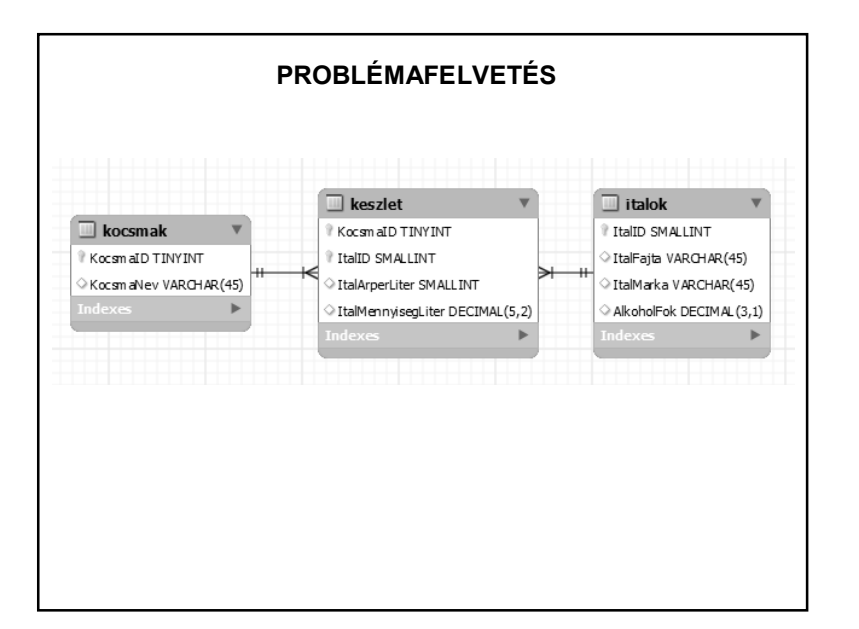

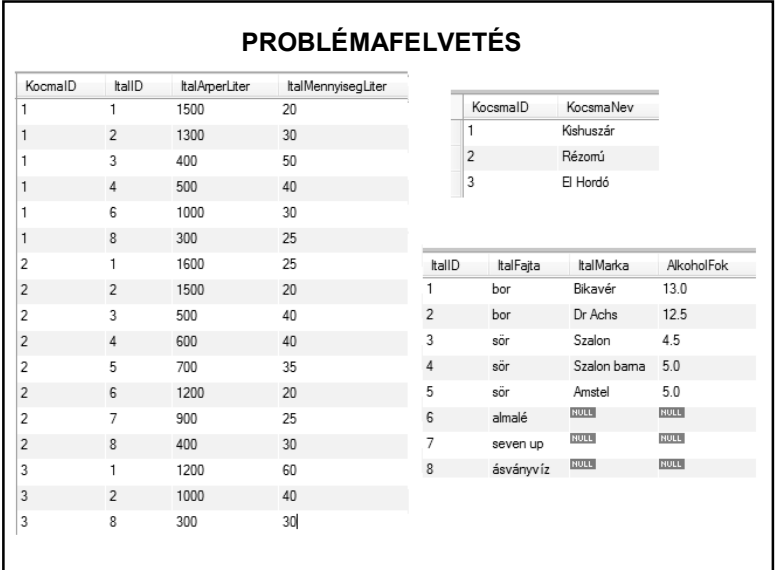

#### **JDBC – A JAVA ADATBÁZIS-KEZELÉSE**

A Java hálózati lehetőségei miatt megfelel kliens-szerver architektúrájú adatbázis-kezelő programok létrehozására is.

(Kitérő: ugyanezek a tulajdonságok teszik lehetővé, hogy a Java-t könnyen össze lehessen kötni más programnyelvvel.)

Igény: a Java és tetszőleges adatbázis kommunikációja.

Megoldás: JDBC (Java Database Connectivity)

A JDBC egy Java programozói interfész (API) SQL (Structured Query Language) utasítások végrehajtására.

Segítségével tetszőleges sor-alapú adatforrás kezelhető (akár adatfájlok is).

# **ADATBÁZIS-ELÉRÉSI MODELLEK**

**Kétrétegű modell**: a program közvetlenül az adatbáziskezelő rendszerrel kommunikál. Maga az adatbázis akár másik gépen is elhelyezkedhet, mint ahol a program fut, az adatforgalom a hálózaton keresztül folyik.

Ez az ún. kliens-szerver konfiguráció: az adatbázist tároló gép a szerver, a programot futtató gép a kliens

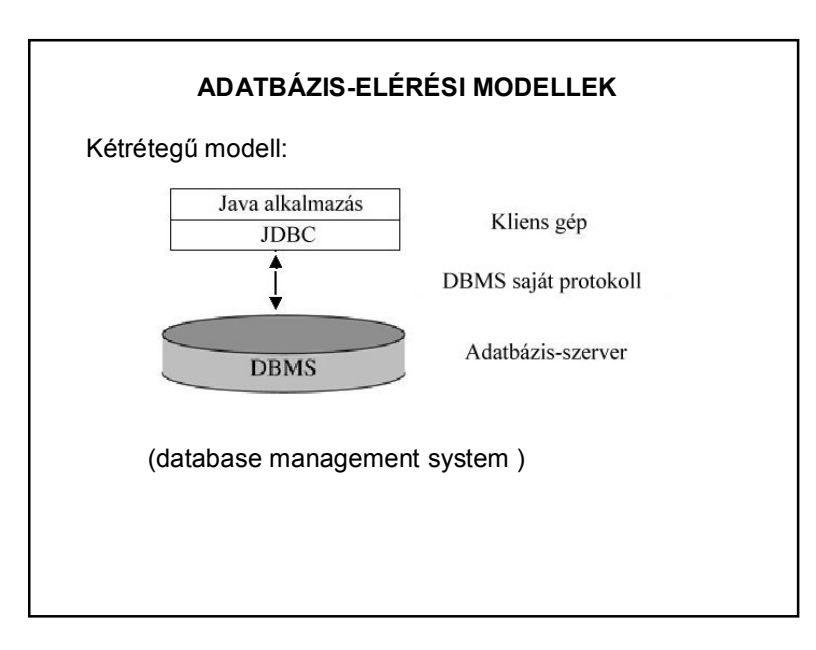

# **ADATBÁZIS-ELÉRÉSI MODELLEK**

**Háromrétegű modell**: a program adott protokollon keresztül egy köztes szolgáltató réteggel kommunikál.

Ez a réteg értelmezi és átalakítja a programtól kapott parancsokat, majd továbbítja őket az adatbázis-kezelő rendszerhez.

A lekérdezési eredményeket is ezen a rétegen keresztül kapja meg a program.

A középső réteg

– lehetővé teszi az adatbázishoz való hozzáférés és tranzakció-kezelés felügyeletét,

– megkönnyíti az alkalmazások továbbfejlesztését,

– hatékonyabb.

Középső réteg régen C, C++ ma már Java

**JDBC – MOST CSAK MINIMÁLIS ELMÉLETI HÁTTÉRREL**

A JDBC két felületet határoz meg:

A felső felület az a programozói interfész, amely segítségével a programozók elérhetik az adatbázis szolgáltatásait.

Az alsó szint különböző adatbázisok elérését megvalósító meghajtó programok implementációjánál játszik szerepet.

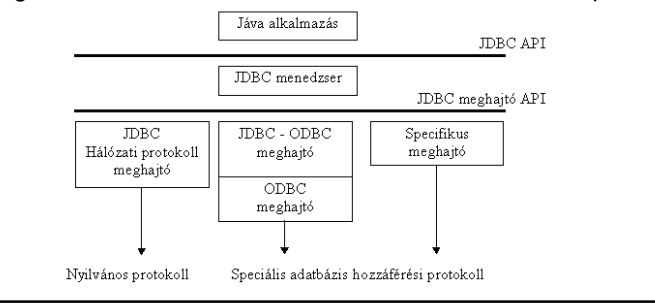

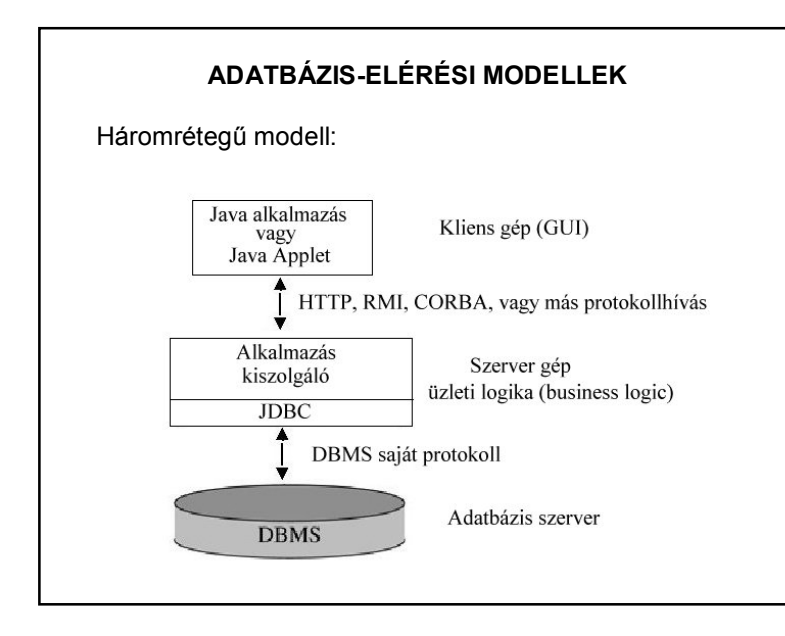

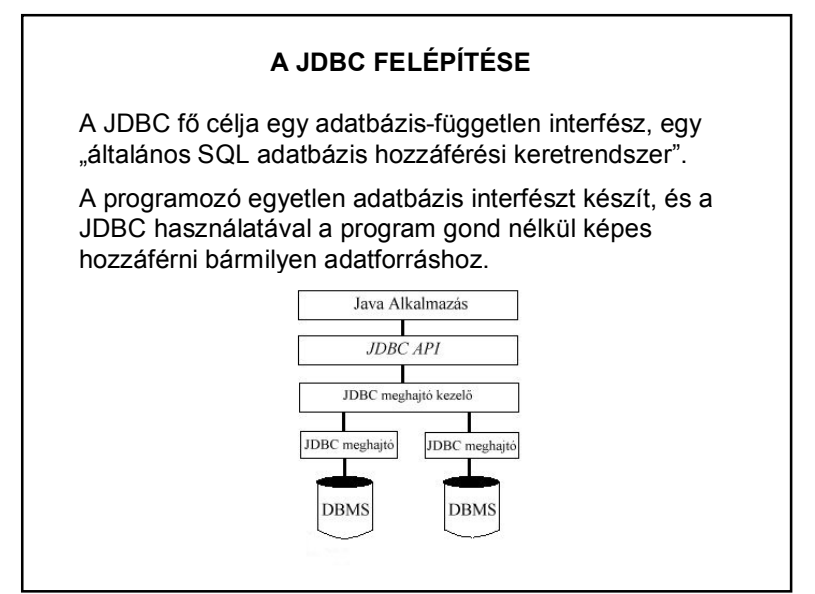

# 3

#### **JDBC MEGHAJTÓ-PROGRAMOK**

A JDBC hívások végrehajtásakor mindig fizikailag is fel kell venni a kapcsolatot a felhasznált adatbázissal.

Az adatbázis-kezelő bármilyen (adatbázis) szoftver lehet.

Minden adatbázis-kezelő esetén külön biztosítani kell a JDBC hívások megfelelő értelmezését és kiszolgálását.

Ezt a feladatot végzik el a JDBC meghajtó-programok. (Egy adott adatbázis-típushoz implementálva a Driver interfészt.)

#### **JDBC MEGHAJTÓ-PROGRAMOK**

A meghajtónak implementálnia kell mindazokat az osztályokat, amelyek megvalósítják az adatbázis funkcióit. Ezek a merev követelmények biztosítják, hogy a meghajtó minden esetben teljesítse azt, amit elvárunk tőle.

A jelenlegi meghajtó-programoktól már elvárható, hogy többszálúan valósítsanak meg egy kapcsolatot, vagyis azonos kapcsolaton belül kiadott több SQL utasítás feldolgozásának párhuzamosítása már nem a programozó, hanem a meghajtó-program feladata.

#### **JDBC MEGHAJTÓ-PROGRAM TÍPUSOK**

1. JDBC – ODBC áthidaló-program + ODBC (Open Database Connectivity ) meghajtó-program (Type I) : JDBC hívások kiszolgálása ODBC közbeiktatásával:

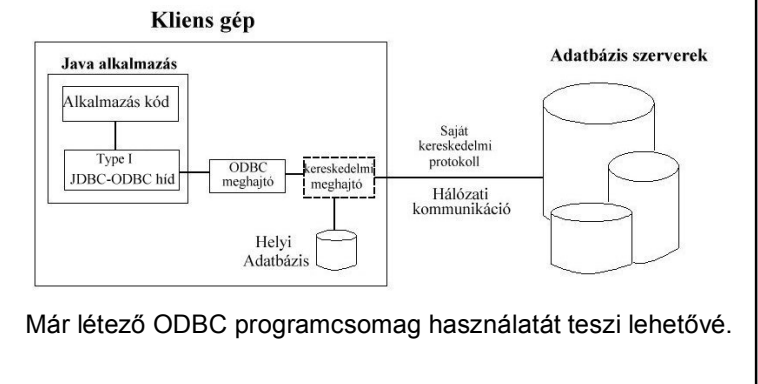

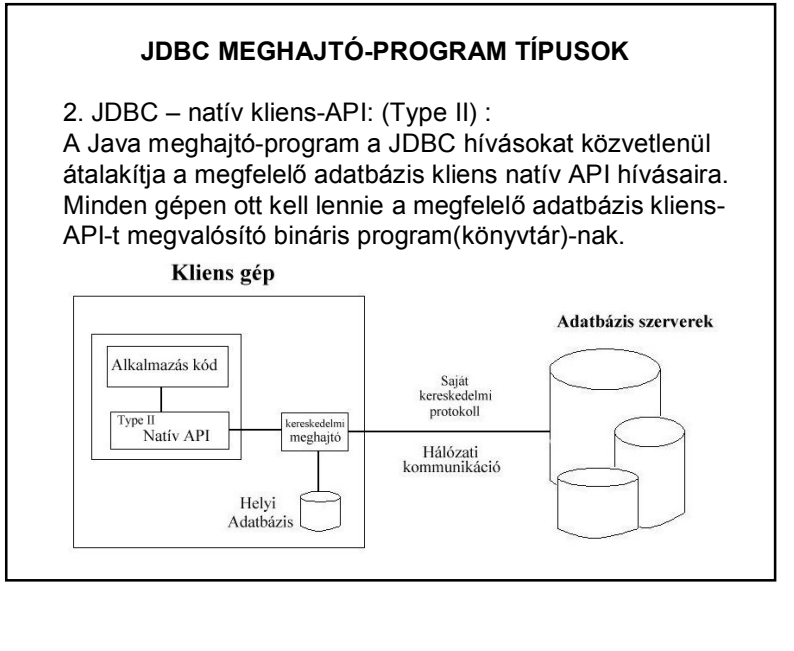

#### 4

#### **JDBC MEGHAJTÓ-PROGRAM TÍPUSOK**

3. JDBC – hálózati protokoll (Type III) :

A Java-ban írt meghajtóprogram a JDBC hívásokat adatbázis-független protokoll-hívásokká alakítja, amelyeket egy szerverprogram értelmez és lefordít az adott adatbáziskezelő API-jának hívásaira.

A kliens nem közvetlenül az adatbázissal, hanem egy köztes szerverrel kommunikál, és csak ez a szerverprogram tart fenn kapcsolatot az adatbázissal (3-rétegű adatbázis-elérési modell).

API: Application Programming Interface

## **JDBC MEGHAJTÓ-PROGRAM TÍPUSOK**

4. JDBC – saját adatbázis protokoll (Type IV) : Java-ban írt meghajtóprogram, amely a hívásokat közvetlenül az adatbázis-kezelő nyelvére alakítja át. Nincs szükség közbülső szerverprogramra, hiszen a meghajtó-program a hálózaton keresztül közvetlenül az adatbázis-kezelővel kommunikál.

Hátránya viszont, hogy ezek a driver-ek adatbázisfüggők.

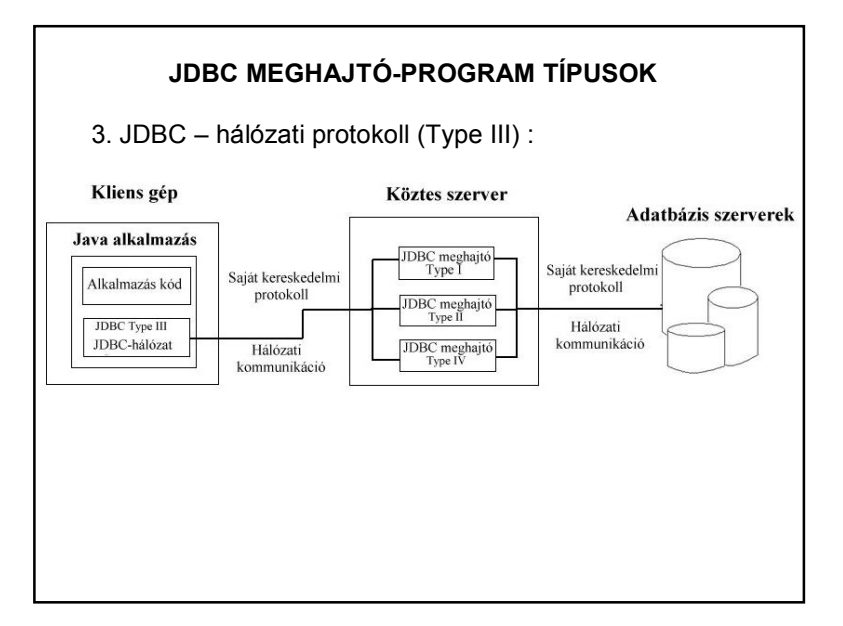

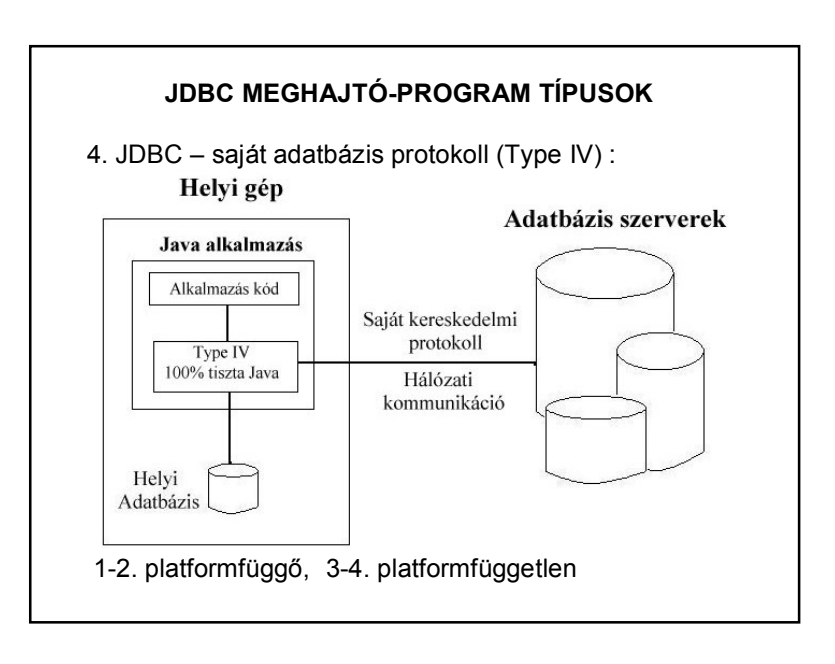

# **A MEGHAJTÓ-KEZELŐ**

A meghajtó-kezelő (*DriverManager*) felelős a kapcsolat megnyitásáért. Azonban még a kapcsolódás előtt **regisztrálni** kell a megfelelő JDBC meghajtót.

Egy JDBC alkalmazás egy vagy több drivert is használhat. A driverek adatbázis specifikusak, tehát minden adatbázis más meghajtót használ. Ezért ha különböző adatbázisokat használunk, akkor több driver is szükséges. A kapcsolat létrehozásakor a meghajtó-kezelő kiválasztja a regisztrált meghajtók közül azt, amelyik megfelel az aktuális adatbázisnak.

Miután létrejött a kapcsolat, a program közvetlenül a JDBC meghajtón keresztül kommunikál az adatbázissal.

# **MEGHAJTÓ-PROGRAMOK KEZELÉSE**

A meghajtó-program valósítja meg a fizikai kommunikációt a program és a megfelelő adatbázis között.

Eszközei:

- java.sql.**Driver** interfész ezt minden meghajtó-programnak implementálnia kell
- java.sql.**DriverManager** osztály
- feladata a megfelelő meghajtó-osztály kiválasztása és használata
- nyilvántartja a pillanatnyilag használható összes regisztrált meghajtó-programot
- aktivizálja a megfelelő meghajtó-programot
- ellenőrzési, nyomkövetési funkciók

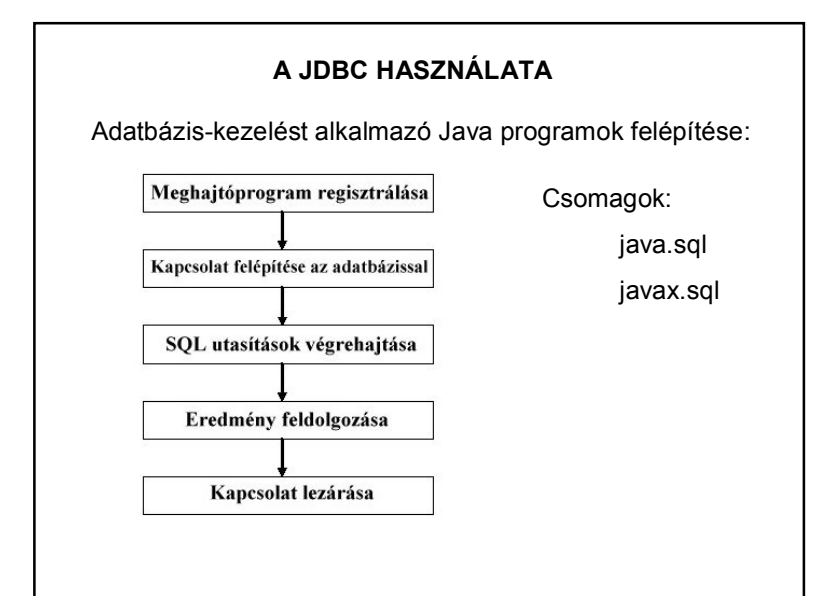

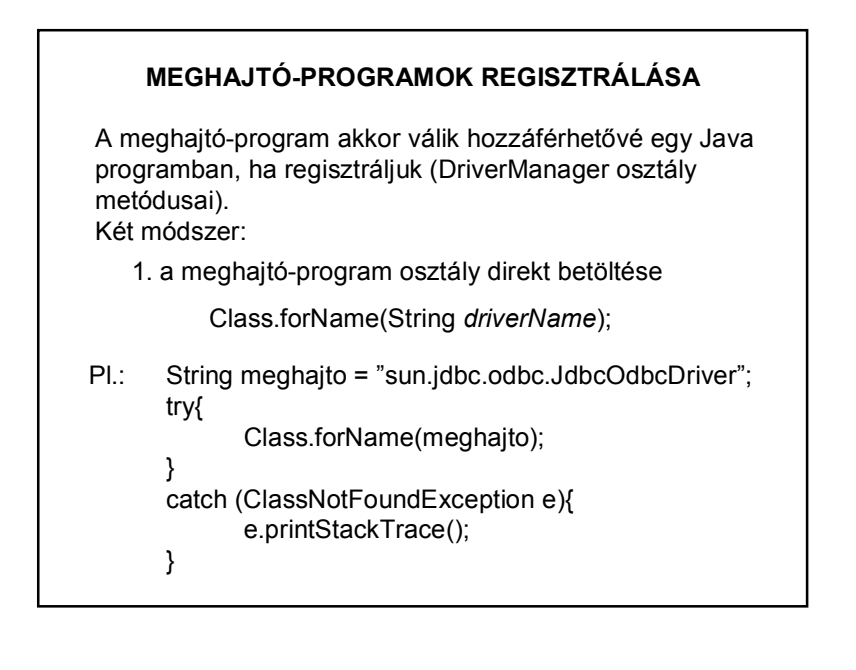

# **MEGHAJTÓ-PROGRAMOK REGISZTRÁLÁSA**

Másik módszer:

a jdbc.drivers rendszerparaméter beállításával

Nem igazán javasolt megoldás, mert :

- csak egyszer, az inicializáláskor veszi figyelembe a beállítást
- appletek esetén nem használható

Megjegyzés:

- betölthető driver-eket (ill. egy részét) ld.:
- …\jre…\lib\rt.jar vagy letölthető

# **KAPCSOLATTARTÁS AZ ADATBÁZISSAL**

A program és az adatbázis között a kapcsolatot a **Connection** osztály reprezentálja.

Tulajdonságai:

- Egy program egyszerre több kapcsolatot is fenntarthat ugyanavval vagy különböző adatbázisokkal.
- Egy kapcsolat a kiadott SQL utasításokat és azok végrehajtásának eredményét foglalja magában.
- Többszálúság, vagyis az azonos kapcsolaton belül kiadott különböző SQL utasítások feldolgozásának párhuzamosítása már nem a programozó, hanem a meghajtóprogram feladata.

#### **KAPCSOLATTARTÁS AZ ADATBÁZISSAL**

#### Adatbázis URL-ek

Az elérni kívánt adatbázis azonosítására szolgál. Itt adjuk meg, hogy melyik adatbázishoz szeretnénk kapcsolódni.

Általános struktúrája: jdbc:<*al-protokoll*>:<*adatforrás leírása*>

*al-protokoll:* a megfelelő meghajtó-programra utal

*adatforrás leírása:* meghatározza a kért adatbázis eléréséhez szükséges adatokat.

Pl.: "idbc:mysql://szerver\_cime/adatbázis\_neve"

#### **KAPCSOLATTARTÁS AZ ADATBÁZISSAL**

#### A kapcsolat felvétele

Módja: DriverManager osztály getConnection metódusa

paramétere: a kívánt adatbázis URL címe, esetleg felhasználónév, jelszó, egyéb tul-k.

Pl.: Connection kapcsolat;

kapcsolat = DriverManager.getConnection(url, user, jelszo);

#### Működése:

A DriverManager a regisztrálás sorrendjében végignézi, hogy a regisztrált meghajtó-programok közül melyik tud kapcsolódni az URL-ben megadott adatbázishoz, és kapcsolódik, ha tud.

# **KAPCSOLATTARTÁS AZ ADATBÁZISSAL**

#### A kapcsolat lezárása

close():

felszabadítja az adatbázis-kapcsolat által lefoglalt JDBC erőforrásokat.

Feledékenység esetén:

"hulladékgyűjtés" (Garbage Collector)

# **SQL UTASÍTÁSOK VÉGREHAJTÁSA**

A JDBC adatbázis-független

Kezelnie kell az adatbázis-kezelő rendszerek SQL megvalósításai közötti apró eltéréseket.

Használható interfészek:

Statement: egyszerű SQL utasítások végrehajtására.

PreparedStatement: bemenő paraméterekkel rendelkező SQL utasítások végrehajtására.

CallableStatement: ki/bemenő paraméterekkel is rendelkező tárolt SQL eljárások végrehajtására

# **SQL UTASÍTÁSOK VÉGREHAJTÁSA**

A Statement interfész

Statement objektum létrehozása: egy fennálló kapcsolatot reprezentáló Connection objektum createStatement metódusával.

 $PI.$ 

Connection kapcsolat = DriverManager.getConnection( url, user, jelszo); Statement allitas = kapcsolat.createStatement();

# **SQL UTASÍTÁSOK VÉGREHAJTÁSA**

#### Statement végrehajtása

– executeQuery

végrehajtja a paraméterében megadott SQL utasítást, és visszaadja az eredményt reprezentáló eredménytáblát.

Végrehajtható utasítás: SELECT Eredmény: egy ResultSet objektum.

# **SQL UTASÍTÁSOK VÉGREHAJTÁSA**

#### Statement végrehajtása (folyt.)

#### – executeUpdate

Adatmanipulációs (UPDATE, INSERT, DELETE) és adatdefiníciós (CREATE TABLE, DROP TABLE…stb) SQL utasítások végrehajtására használható.

Eredményül a megváltozott adatbázistábla-sorok számát adja vissza.

– execute

Olyan esetekben használandó, ha az utasítás többfajta eredményt is visszaadhat (pl. tárolt eljárások) vagy nem ismert, hogy milyen eredményt ad vissza.

# **EREDMÉNYEK FELDOLGOZÁSA**

Az SQL eredmények feldolgozása: ResultSet objektum.

A ResultSet objektum néhány tulajdonsága:

- ez egy logikai nézet, mely az adatbázis sorainak és oszlopainak az SQL lekérdezés szerinti megfeleltetése;
- bármennyi sorból és oszlopból állhat;
- lehetőséget ad arra, hogy megtekintsük a lekérdezés feltételeinek megfelelő adatokat;
- lehetőség van adatok frissítésére, illetve új sor beszúrására vagy törlésére is.

#### **EREDMÉNYEK FELDOLGOZÁSA**

#### Navigálás az eredménytáblában

Az eredménytáblának mindig csak az aktuális sora érhető el. Ezt a sort egy ún. SQL kurzor jelöli, amely kezdetben az eredménytábla első sora előtt áll. (Ezért kiolvasáshoz mindig kell a next().)

Néhány navigáló metódus: next previous last first stb…

#### **EREDMÉNYEK FELDOLGOZÁSA**

#### Adatok kinyerése az eredménytáblából

Az SQL lekérdezés eredményeként kapott adatok JDBC adattípusok. Ahhoz, hogy programunkban használni tudjuk, először át kell alakítani őket Java adattípusokká.

A ResultSet objektum metódusai biztosítják a konverziót, pl.:

ResultSet eredmeny;

eredmeny.getString("oszlopnev");

eredmeny.getTime("oszlopnev");

eredmeny.getInt("oszlopnev");

stb…

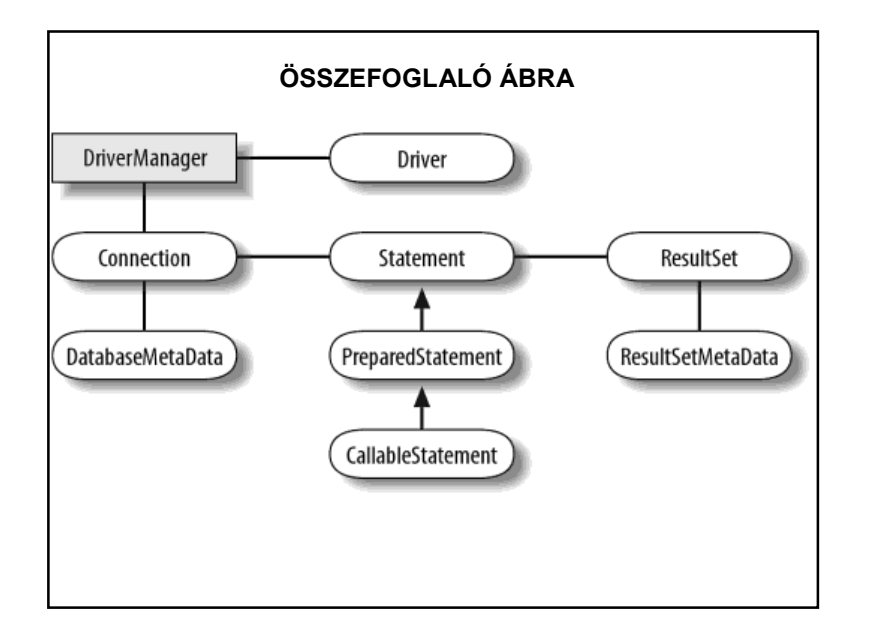

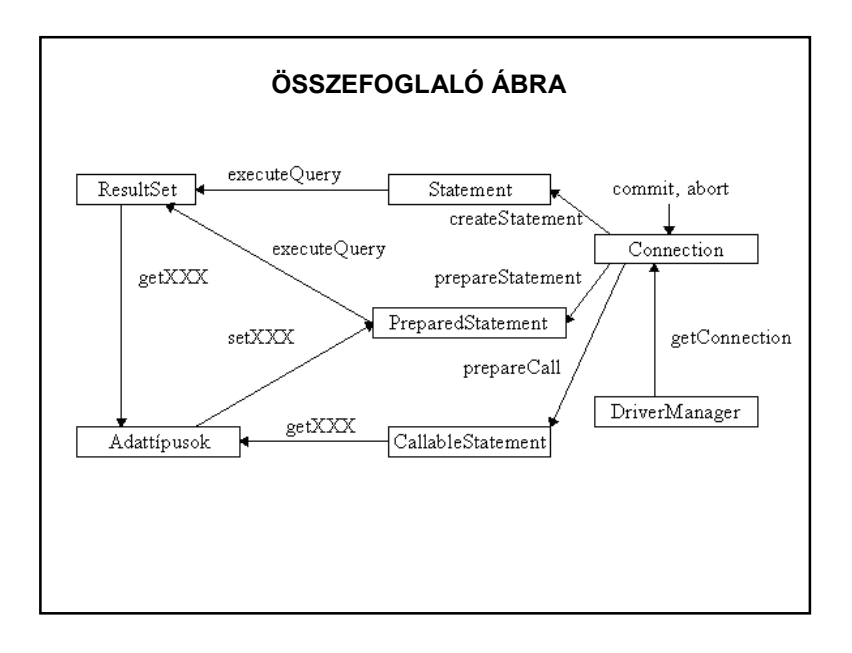

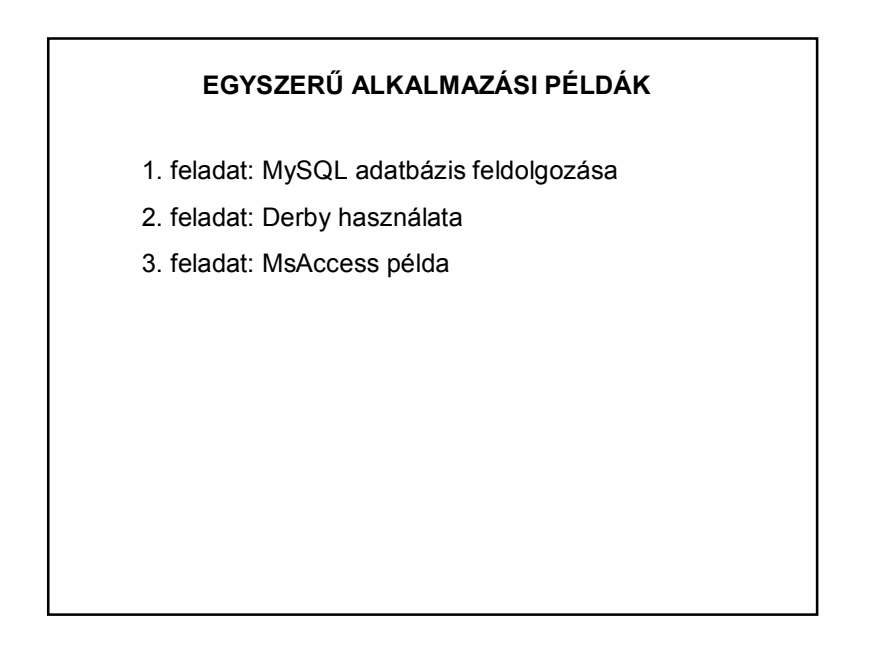

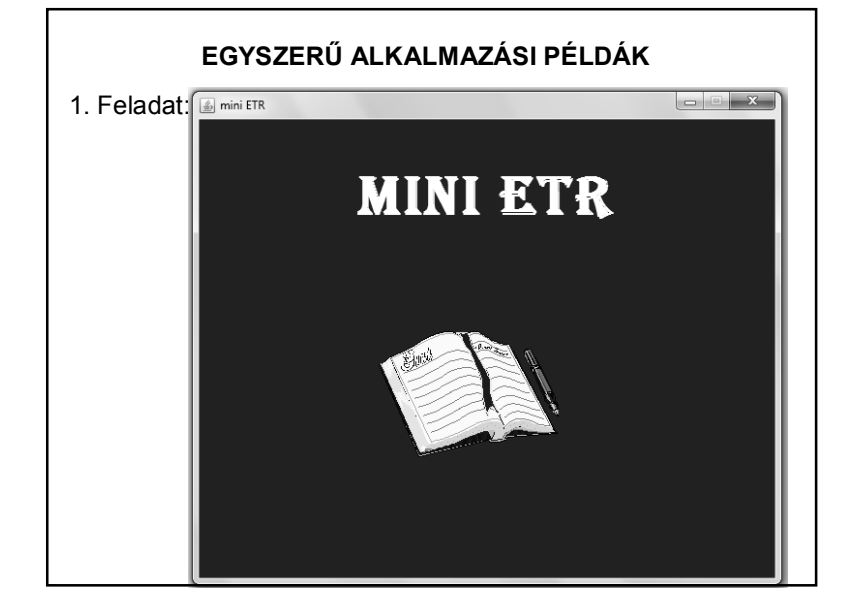

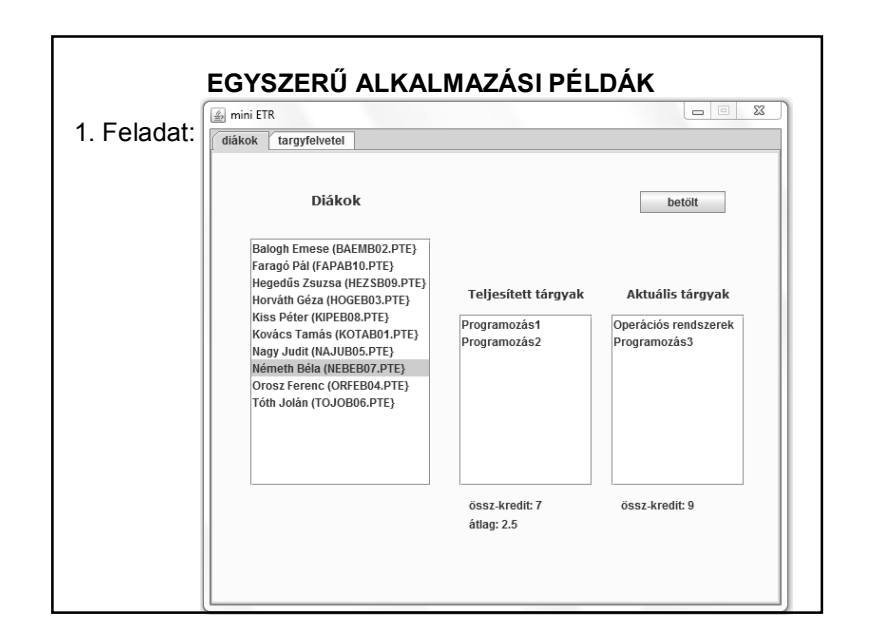

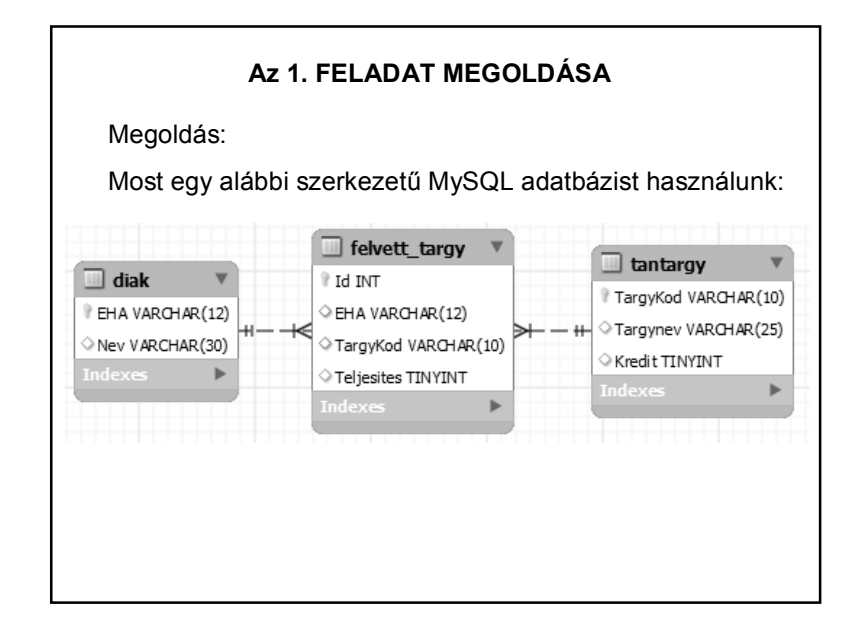

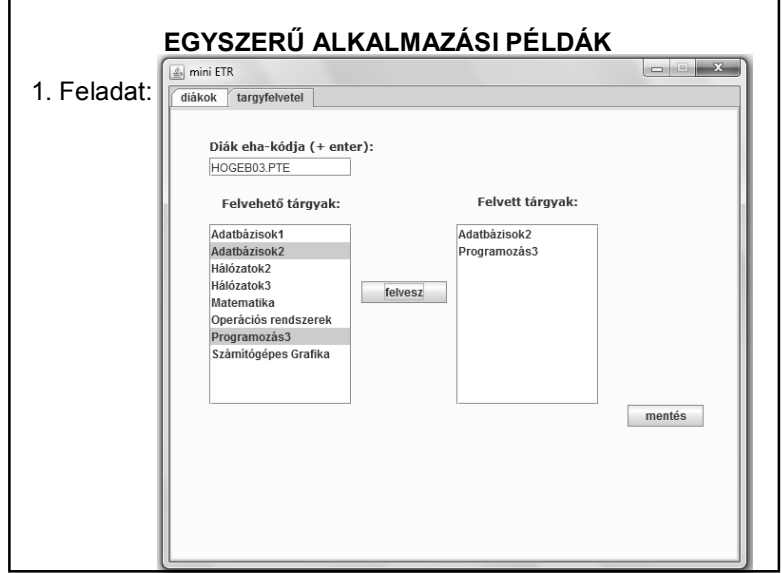

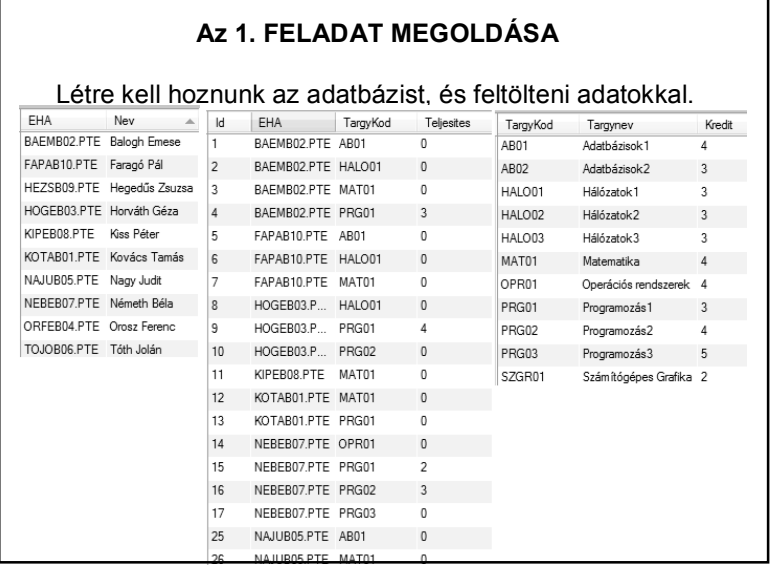

#### **Az 1. FELADAT MEGOLDÁSA**

Elvileg bármilyen adatbáziskezelő használható. Szükség van még az adatbázishoz tartozó JDBC driverre, és lehetővé kell tennünk, hogy ez a projektből is elérhető legyen. (Libraries/Add Jar)

Jelen esetben MySQL adatbázist használunk. A szükséges driver:

**mysql-connector-java-5.1.34-bin.jar**

(letölthető az internetről)

#### **Az 1. FELADAT MEGOLDÁSA**

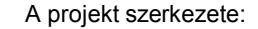

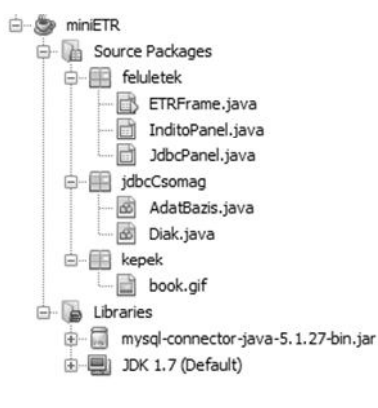

#### **Az 1. FELADAT MEGOLDÁSA**

public class ETRFrame extends javax.swing.JFrame {

private InditoPanel inditas = new InditoPanel(); private JdbcPanel idbcPanel: private AdatBazis adatBazis = AdatBazis.getPeldany();

private int szelesseg =  $600$ , magassag =  $500$ ; private String cim = "mini ETR";

public ETRFrame() { initComponents(); this.setSize(szelesseg, magassag); this.setTitle(cim); this.setLocationRelativeTo(null);

> public void run() { ETRFrame frame =  $new$  ETRFrame (): frame.setVisible(true); frame.beallitasok();

#### **Az 1. FELADAT MEGOLDÁSA**

 $\Delta$ 

private void beallitasok() { this.getContentPane().add(inditas,BorderLayout.CENTER); inditas.setFrame(this);

#### adatBazis.kapcsolodas();

this.addWindowListener(new WindowAdapter(){ GOverride public void windowClosing (WindowEvent e) { adatBazis.lezar();

 $\rightarrow$ ) ;

 $\mathbf{I}$ 

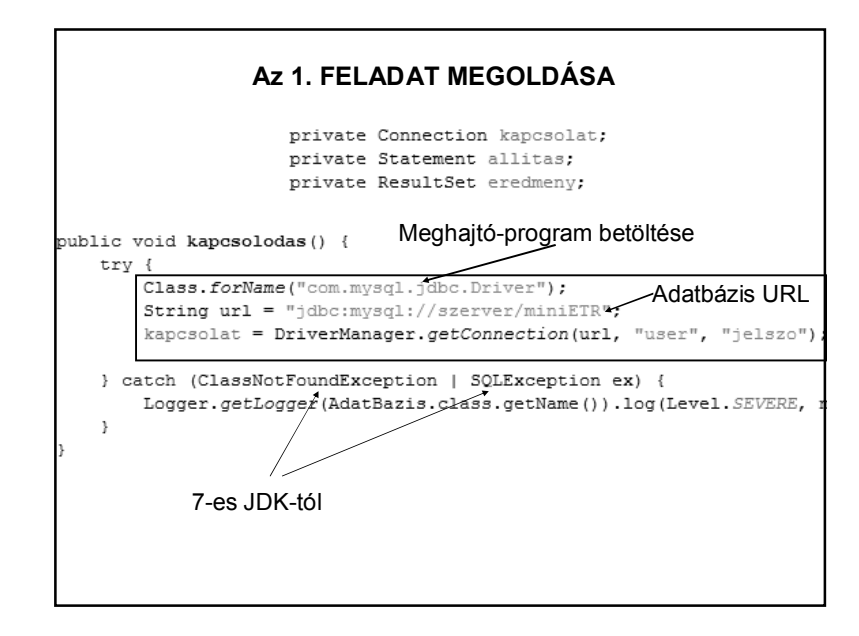

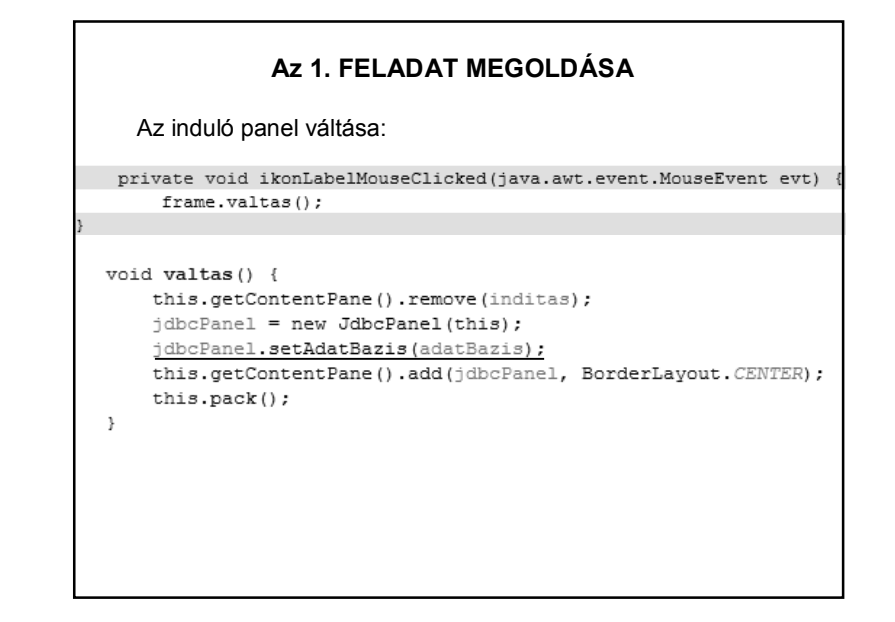

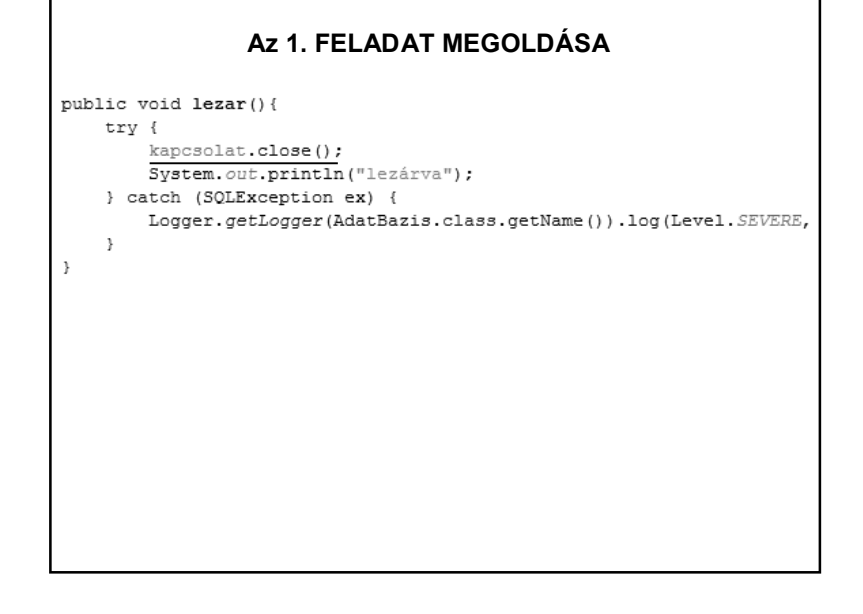

#### **Az 1. FELADAT MEGOLDÁSA**

Beállítások:<br>public class JdbcPanel extends javax.swing.JPanel {

private DefaultListModel<Diak> diakModell = new DefaultListModel<>(); private DefaultListModel<String> teljesitettTargyModell = new DefaultListModel<>() private DefaultListModel<String> aktualisTargyModell = new DefaultListModel<>(); private DefaultListModel<String> felvehetoTargyModell = new DefaultListModel<>(); private DefaultListModel<String> felvettTargyModell = new DefaultListModel<>(); private String eha: private AdatBazis adatBazis; public JdbcPanel (ETRFrame frame) { initComponents(); diakLista.setModel(diakModell); teljesitettLista.setModel(teljesitettTargyModell); aktualisLista.setModel(aktualisTargyModell); felvehetoLista.setModel(felvehetoTargyModell);

felvettLista.setModel(felvettTargyModell); this.setSize(frame.getWidth(), frame.getHeight());

mentGomb.setEnabled(false);  $\rightarrow$ 

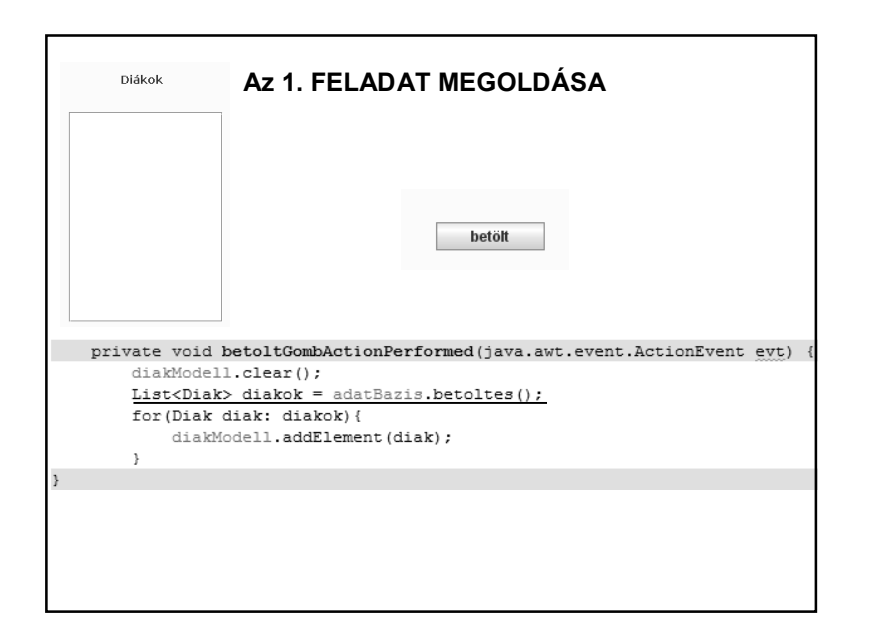

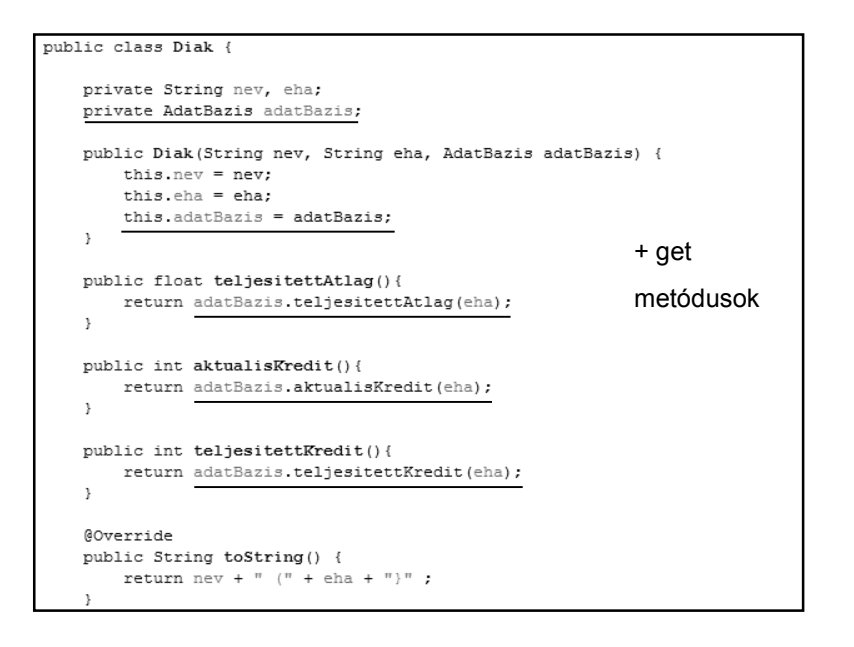

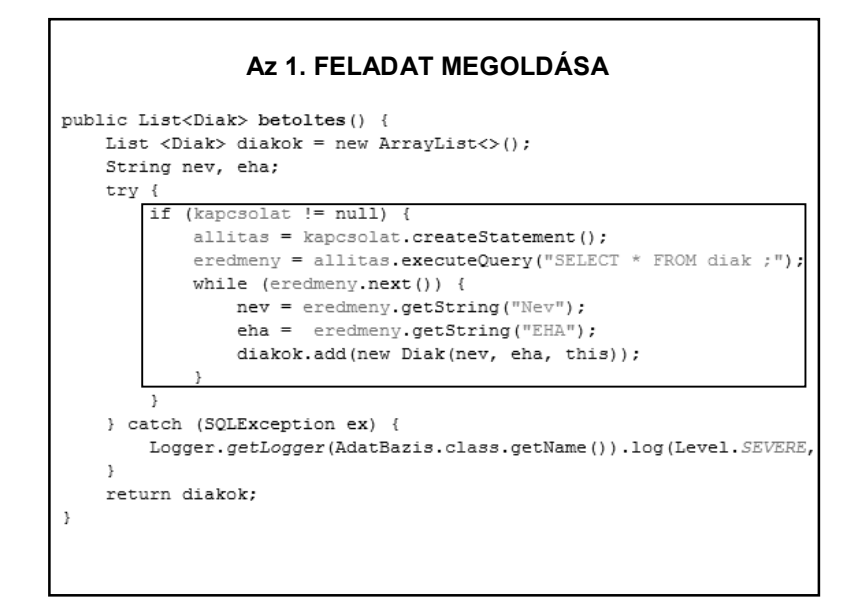

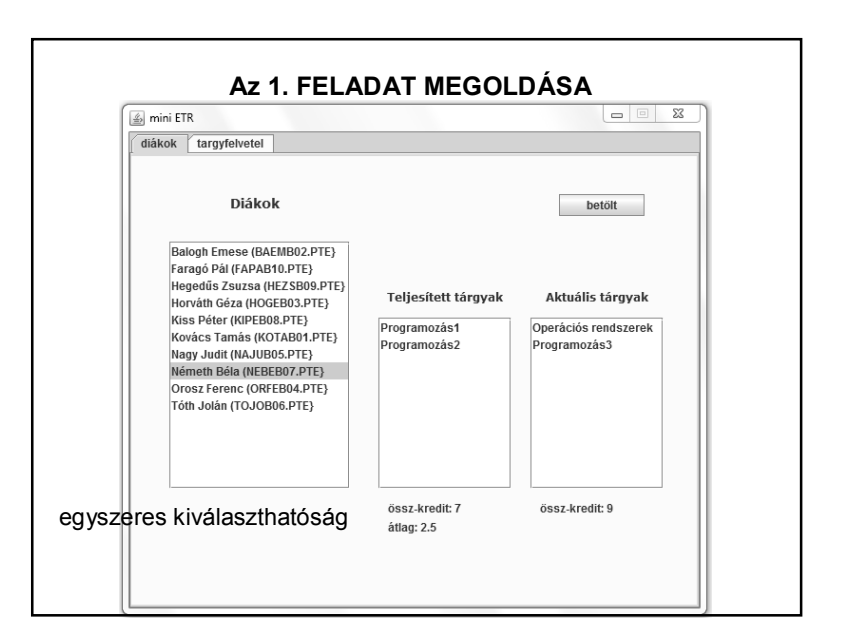

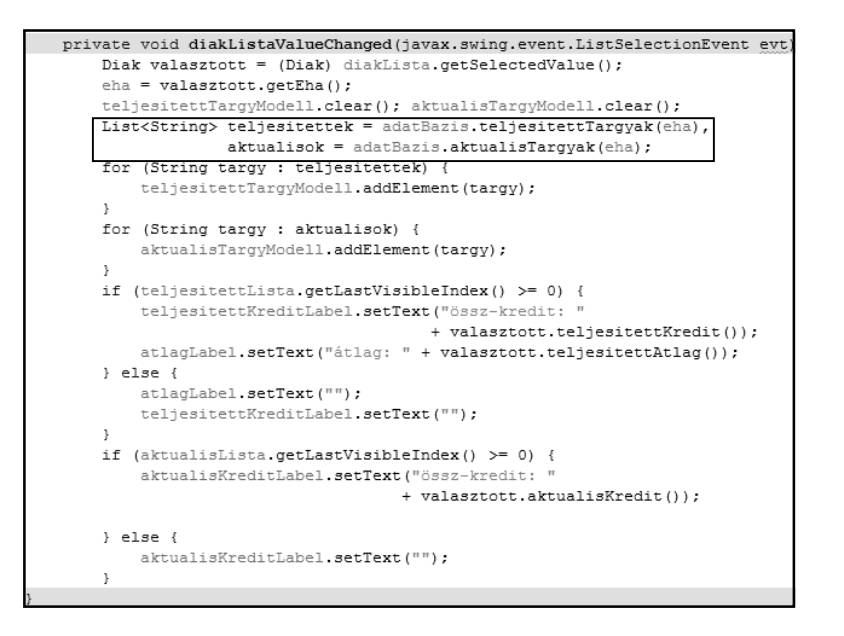

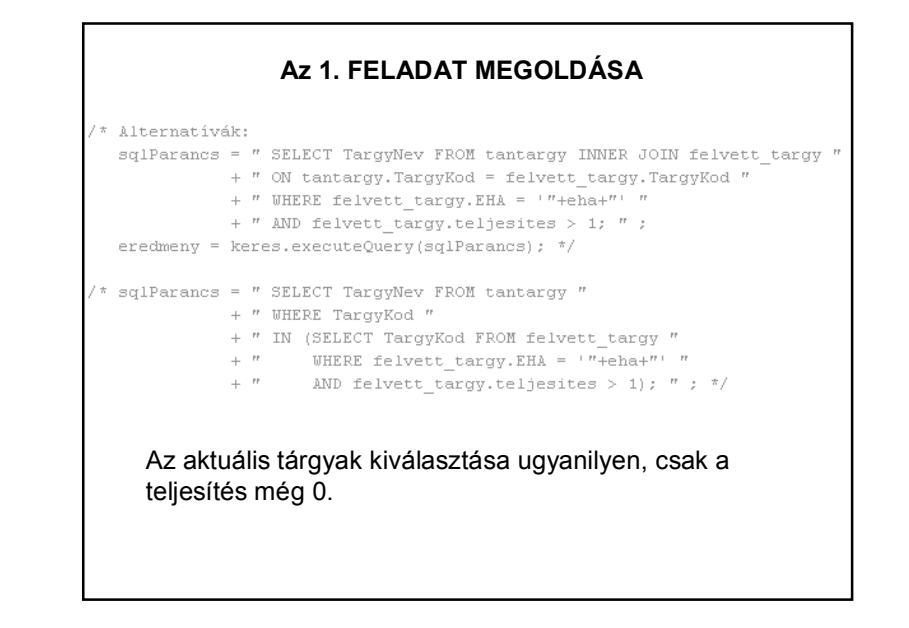

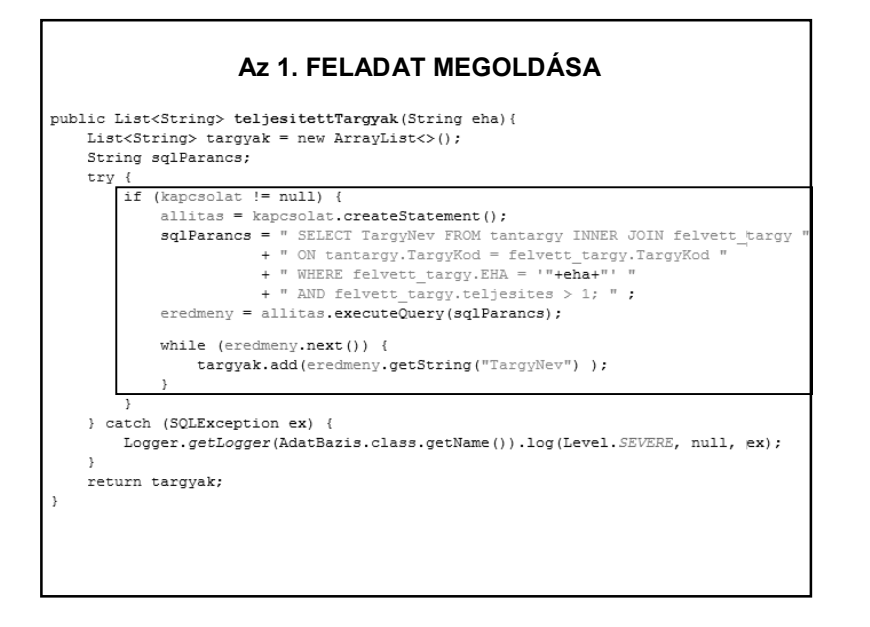

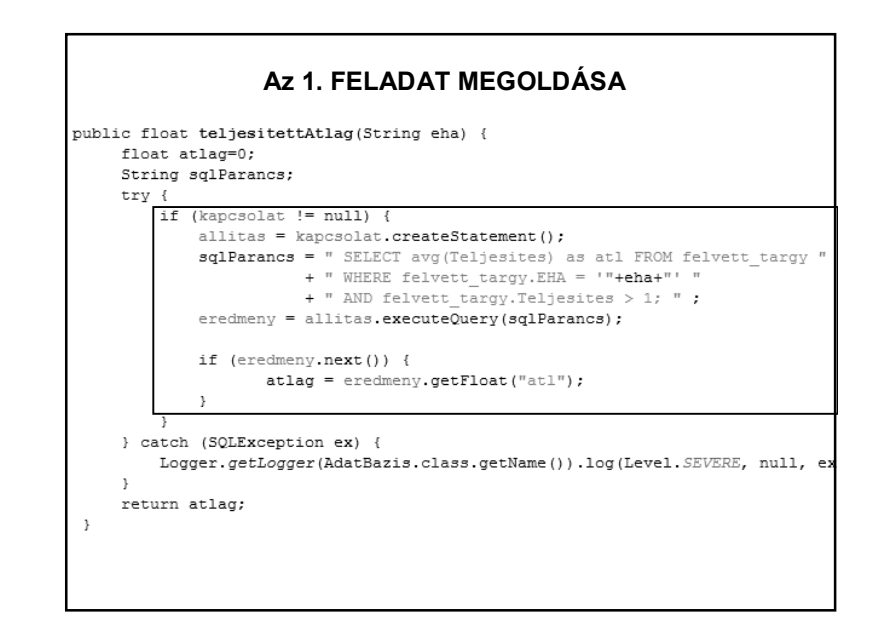

#### **Az 1. FELADAT MEGOLDÁSA**

A teljesített kreditek számának meghatározására egy lehetséges lekérdezés (de a korábban említett alternatívák alapján is lehet) – és hasonló az aktuális kreditek számának meghatározása is.

 $s$ dlParancs = " SELECT sum (Kredit) as kredit FROM tantardy "

- INNER JOIN felvett targy ".  $+$   $"$
- + " ON tantargy. TargyKod = felvett targy. TargyKod "
- + " WHERE felvett\_targy.EHA =  $+$  "+eha+"  $+$  "
- +  $"$  AND felvett\_targy.teljesites > 1;  $"$ ;

#### **Az 1. FELADAT MEGOLDÁSA** private void ehaMezoKeyPressed(java.awt.event.KeyEvent evt) { if (evt.getKeyCode() == KeyEvent.VK ENTER) { eha = ehaMezo.getText(); felvettTarqyModell.clear(); for(String targy : adatBazis.felvehetoTargyak(eha)){ felvehetoTargyModell.addElement(targy);  $\rightarrow$  $\mathbf{I}$ private void felveszGombActionPerformed(java.awt.event.ActionEvent evt) { boolean valtozott = false; List<String> felvehetok = felvehetoLista.getSelectedValuesList(); for (String targy : felvehetok) { if(!felvettTargyModell.contains(targy)){ felvettTarqyModell.addElement(tarqy);  $valtozott = true;$  $\rightarrow$ -3 if(valtozott)mentGomb.setEnabled(true);

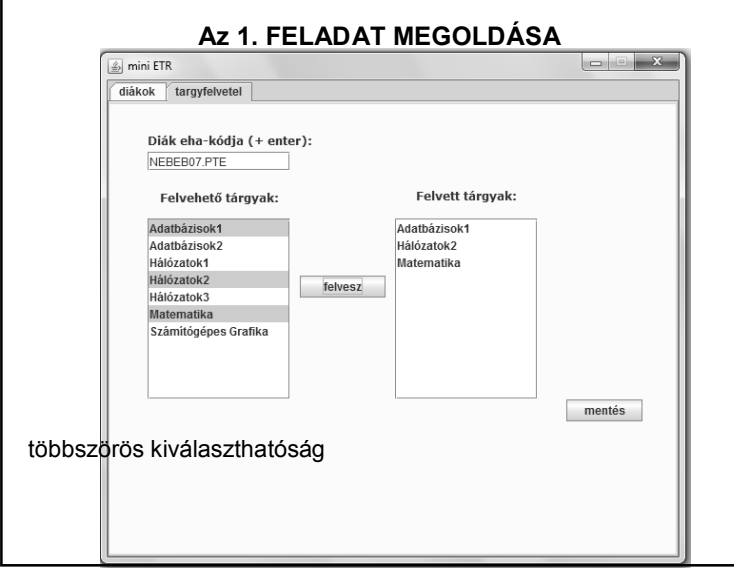

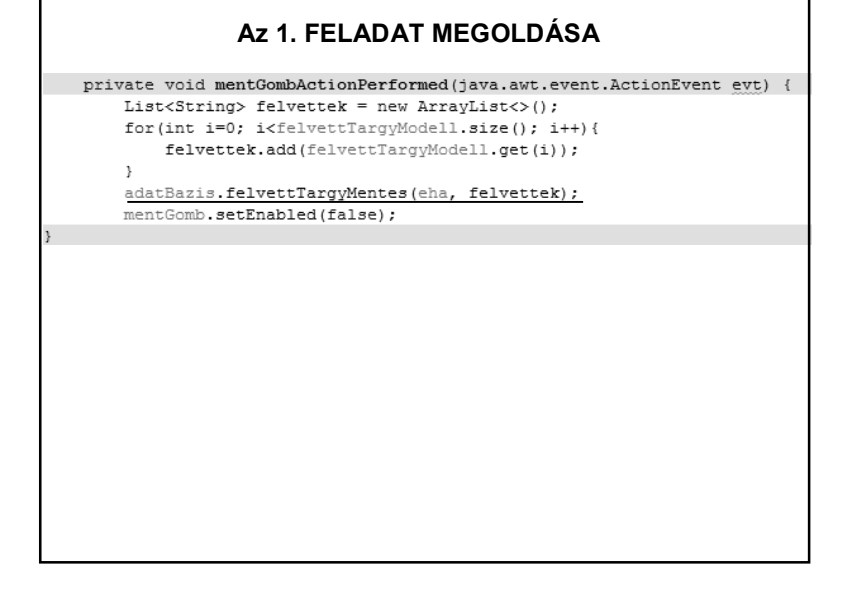

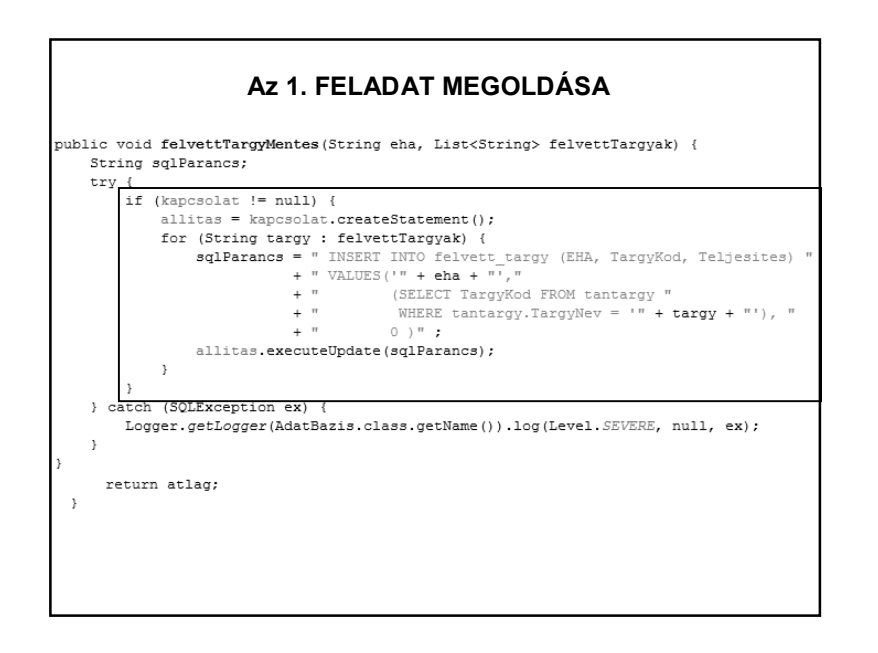

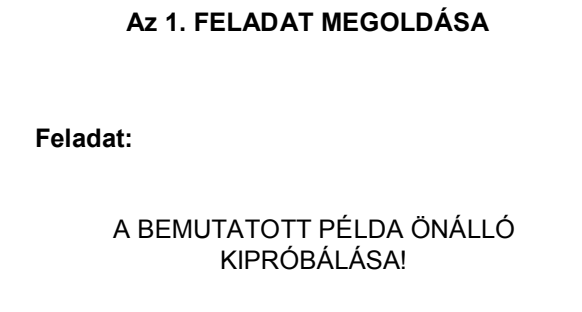

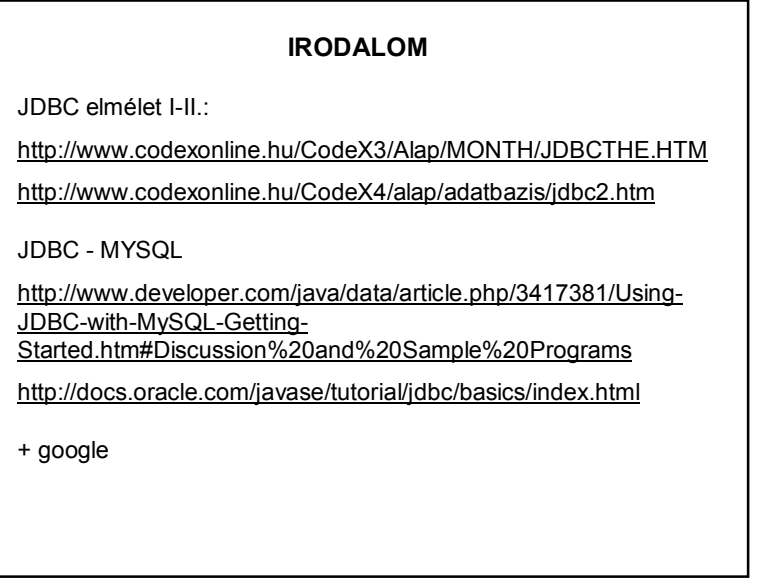

Feladat:

Ismerkedjen meg a Derby adatbázis-kezelő rendszerrel!

Apache Derby:

• Java nyelven implementált nyílt forrású relációs adatbázis-kezelő.

- JDBC, SQL kezelés
- Lehet:
	- Beágyazott adatbázis
	- Kliens szerver típusú adatbáziskezelés

Néhány jónak tűnő kiindulási alap:

https://netbeans.org/kb/docs/ide/java-db.html

http://www.youtube.com/watch?v=aaAk8J2OcQA (kicsit szájbarágós)

http://db.apache.org/derby/papers/DerbyTut/embedded\_intro.html

http://db.apache.org/derby/docs/10.9/getstart/

http://www.zetcode.com/db/apachederbytutorial/

+ google

#### **2. PÉLDA**

Néhány megjegyzés a https://netbeans.org/kb/docs/ide/java-db.html tutoriálhoz:

- ne felejtsen el csatlakozni az adatbázishoz

- a tábla létrehozásakor nem kell bekapcsolni a chech opciót - ha valami miatt nem fogadja el, hozzon létre egy egyetlen oszlopból álló táblát, aztán ehhez adja egyenként az oszlopokat, és kísérletezze ki, mi okozhatja a bajt.

#### **2. PÉLDA** A tutoriálban megadott adatbázis elérése – részlet: public void adatbazsiKapcsolat() throws Exception { // kliens alapú // szükséges driver: derbyclient.jar // Class.forName("org.apache.derby.jdbc.ClientDriver"); // String url = "jdbc:derby://localhost:1527/contact"; // kapcsolat = DriverManager.getConnection(url, "nbuser", "jelszo"); // beágvazott - a ContactDB helve: src mellett // szükséges driver: derby.jar Class.forName("org.apache.derby.jdbc.EmbeddedDriver"); String  $url = "jdbc:derby:ContextDB",$ kapcsolat = DriverManager.getConnection(url, "nbuser", "jelszo"); System.out.println("létrejött a kapcsolat");  $if$ (kapcsolat !=  $null$ ){ Statement allitas = kapcsolat.createStatement(); ResultSet eredmeny = allitas.executeQuery("SELECT \* FROM APP.FRIENDS"); while(eredmeny.next()){ System.out.println(eredmeny.getString("FIRSTNAME")); - 3  $\rightarrow$

# **2. PÉLDA**

#### Előadáspéldák:

derbyPelda - ld. coospace vagy witch

HF - áttanulmányozni

A projekt egy inicializáló sql fájlból tölti be az adatbázist.

Első futtatáskor célszerű kérni az inicializálást, utána már döntés kérdése, hogy az inicializáló vagy a később létrejött adatbázist akarjuk-e használni.

Hogy egyszerűbb legyen elérni az adatbázis driver-t, az egész egy Maven projekt. – ld. köv. dia

#### **MAVEN** Maven : szoftverprojektek menedzselésére és a build folyamat automatizálására használható szoftver. pom.xml (Project Object Model) – ez írja le, hogy milyen módon menedzselje a projektet. NetBeans-ben: Categories: Projects:  $\overline{\bigcup}$  Java Java Application JavaFX Application JavaFX OSGi Bundle  $\overline{\mathbf{B}}$  Maven NetBeans Module NetBeans Modules NetBeans Application **B** Samples **Will** POM Project **Wa** Project from Archetype **WWD** Project with Existing POM

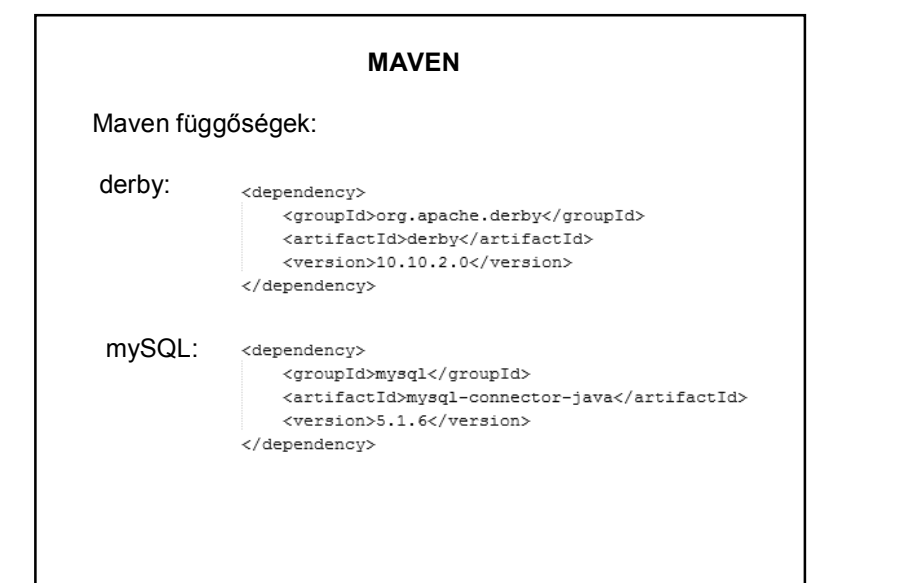

# **3. PÉLDA**

#### Feladat:

Hozzunk létre egy MsAccess adatbázist, és írassuk ki az elemeit egy Java programban.

(Ha van egy kis rutinja az adatbázis-kezelésben, akkor inkább az előző két megoldástípus valamelyikét próbálja ki.)

#### **3. PÉLDA**

#### Megoldás:

Szükségünk van egy meghajtóra, amely megérti a JDBC parancsokat, lefordítja és továbbítja őket az adatbázishoz.

A JDBC-ből közvetlenül elérhető meghajtók száma viszonylag kevés.

Viszont van egy sor olyan meghajtó, amely az ismertebb adatbázisprogramok és a Microsoft által bevezetett interfész között teremt kapcsolatot.

Az ezeket tartalmazó interfész az ODBC (*Open DataBase Connectivity*)

ODBC:

Windows-os környezetben az egyik legnépszerűbb interfész az alkalmazások és az adatbázis-kezelő rendszerek között.

Célja az, hogy lehetővé tegye bármely adat elérését bármely alkalmazásból, függetlenül attól, hogy milyen adatbáziskezelő rendszer kezeli az adatokat.

Az ODBC egy közbülső réteget képez az adatbázis és az alkalmazás között. A réteg feladata az, hogy az alkalmazás kéréseit úgy alakítsa át, hogy az adatbázis-kezelő megértse.

Megjegyzés: A nyílt forrású adatbázis-kezelő szoftverekhez is léteznek ODBC driverek, ezek általában megtalálhatóak a telepítő csomagokban.

# **3. PÉLDA**

Hozzuk létre az adatbázist:

- 1. Hozzuk létre a megyek.mdb adatbázist
- 2. Hozzunk létre az adatbázisban egy új táblázatot (mmegyek)
- 3. A táblázatnak legyen három oszlopa: sorrend, magyarmegyek, lakos ezer.
- 4. Töltsük fel a táblázatot, és mentsük el.

#### **3. PÉLDA**

JDBC-ODBC híd:

A Java-ban kifejlesztettek egy ún. JDBC-ODBC hidat, hogy a Java programozók tetszőleges adatbázishoz hozzáférhessenek.

Ez lehővé teszi, hogy valódi JDBC meghajtó helyett a számos ODBC meghajtó valamelyikét használjuk.

#### **3. PÉLDA**Microsoft Access - [mmegyek : tábla] Fil Eáji Szerkesztés Nézet Beszúrás Formátum Rekordok Es Az adatbázis: M-BBBAY & BBORN # # 7 # sorrend magyarmegyek lakos\_ezer  $\overline{\mathbf{r}}$ Bács-Kiskun 567 434 2 Baranya 3 Borsod-Abaúj-Zemplén 807 4 Rékés 435 5 Budapest 2064 6 Csongrád 456 7 Fejér 423 8 Győr-Sopron 429 9 Haidú-Bihar 553 10 Heves 350 11 Komárom 322 12 Nógrád 239 979 13 Pest 14 Somogy 360 15 Szabolcs-Szatmár 592 16 Jász-Nagykun-Szolnok 445 17 Tolna 268 18 Vas 205 19 Veszprém 383 20 Zala 317 (Számláló)

```
public class Adatbazis {
      private Connection kapcsolat;
       private Statement parancs;
       public Adatbazis() {
           kapcsolatFelepites();
           adatKiolvasas();
           kapcsolatLezaras();
       \mathcal{F}public static void main(String[] args) {
    new Adatbazis();
\mathcal{V}
```
# **3. PÉLDA**Előfordulhat, hogy így kell megadni az URL-t: String URL = "idbc:odbc:DRIVER=Microsoft Access Driver (\*.mdb, \*.accdb);" + "DBQ=C:\\temp\\meqyek.accdb;";

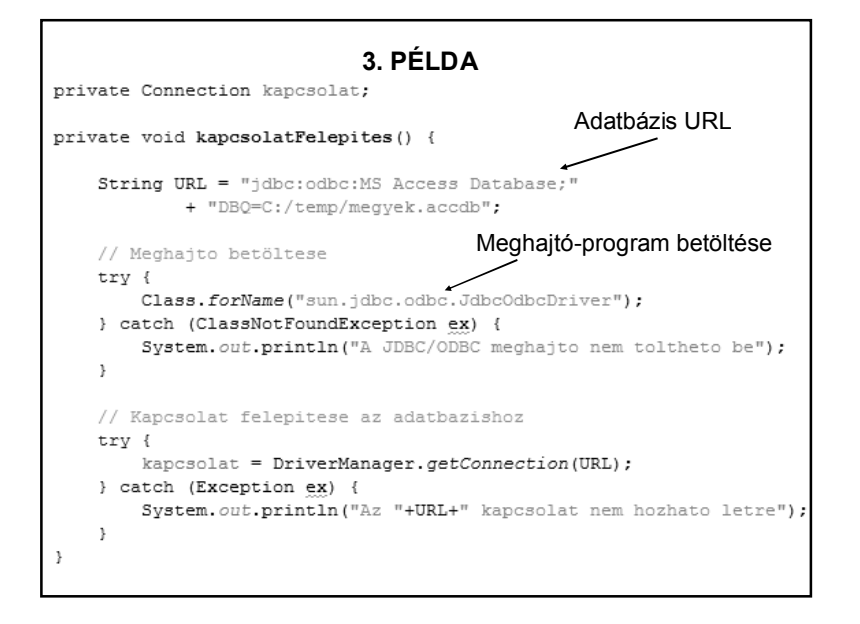

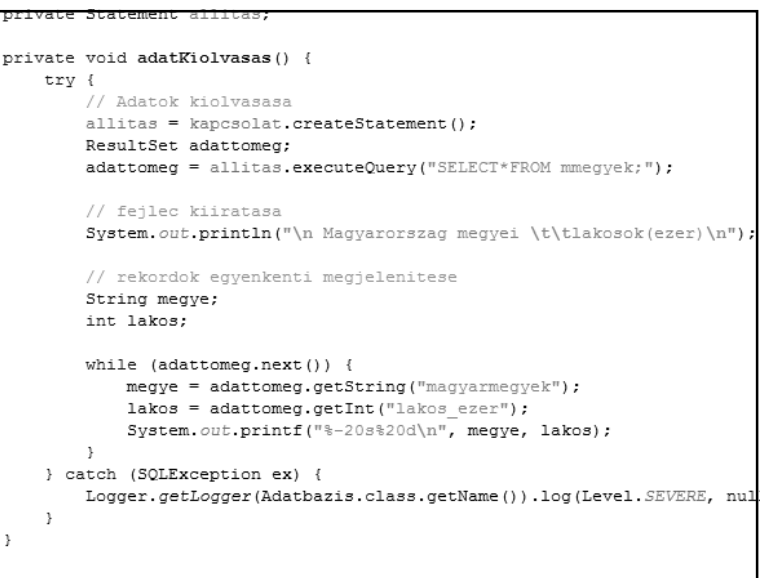

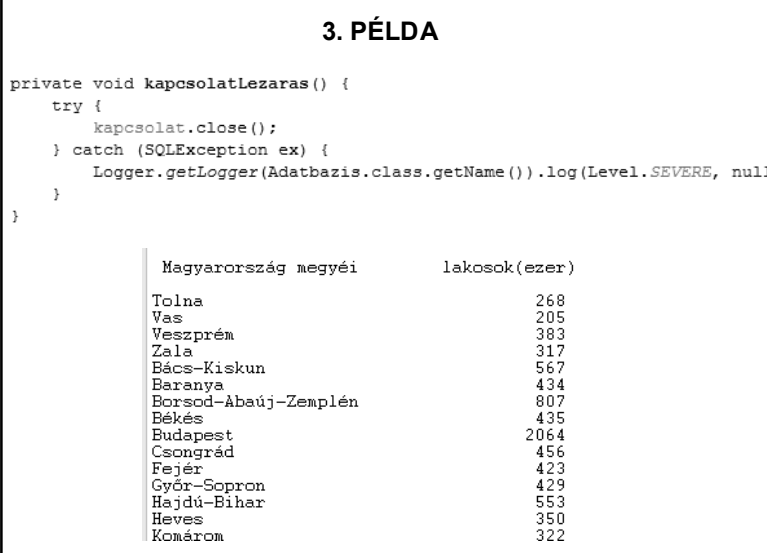

Probléma:

Csak a kezdő programozó drótozza be fixen az adatbázis helyét. <sup>®</sup> (Elérési útvonalát.)

Megoldás:

Az adatbázis regisztrálása.

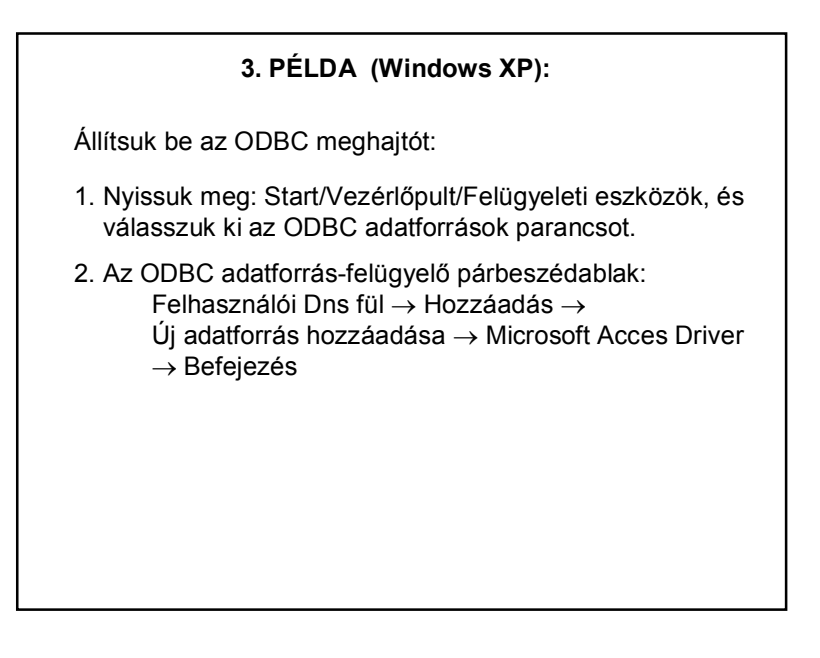

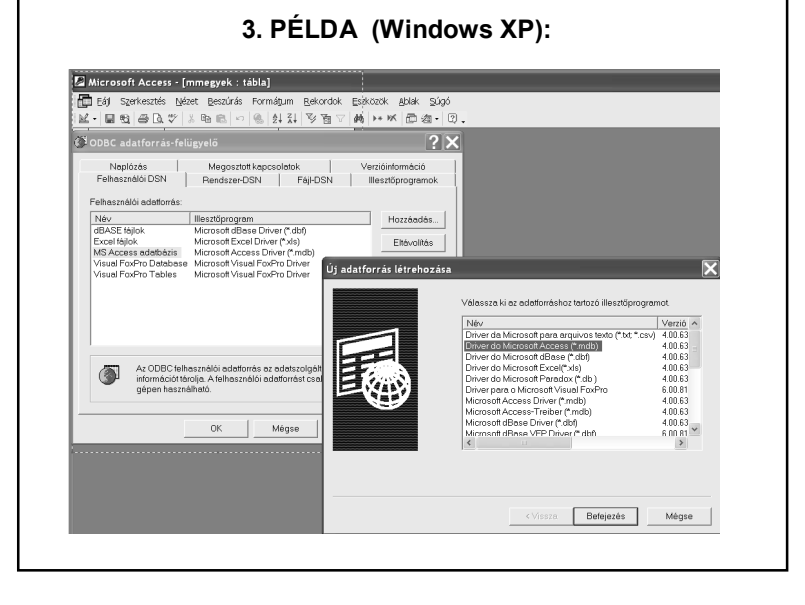

# **3. PÉLDA (Windows XP):**

ODBC beállítása (folyt):

- 3. Adjunk nevet az új meghajtó-kapcsolatnak (pl. megyek)
- 4. Határozzuk meg, hogy a meghajtó-kapcsolat melyik adatbázishoz férhet hozzá (Kiválasztás gomb)
- 5. Szükség esetén a Speciális gombra kattintva felhasználónevet és jelszót is megadhatunk.
- 6. Zárjuk be az összes párbeszédablakot.

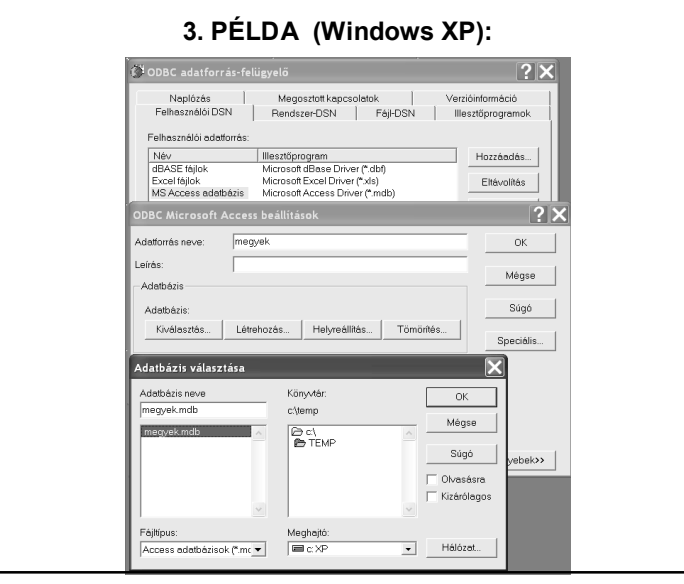

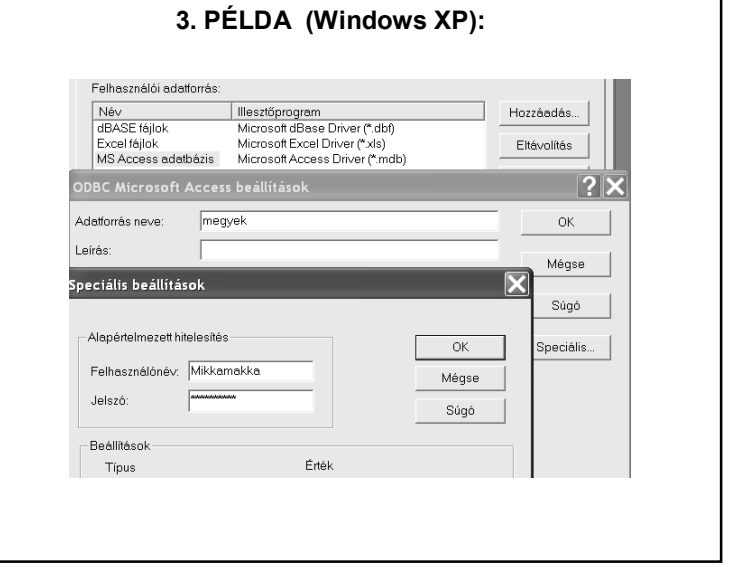

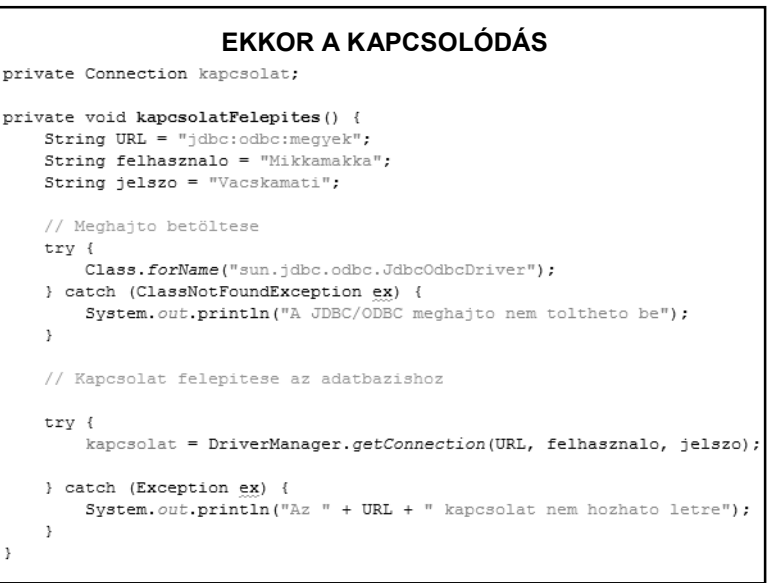

# **3. PÉLDA (Win 7):**

Vezérlőpult – Felügyeleti eszközök – ODBC adatforrás felügyelő – MS Acces Database – Hozzáadás – …

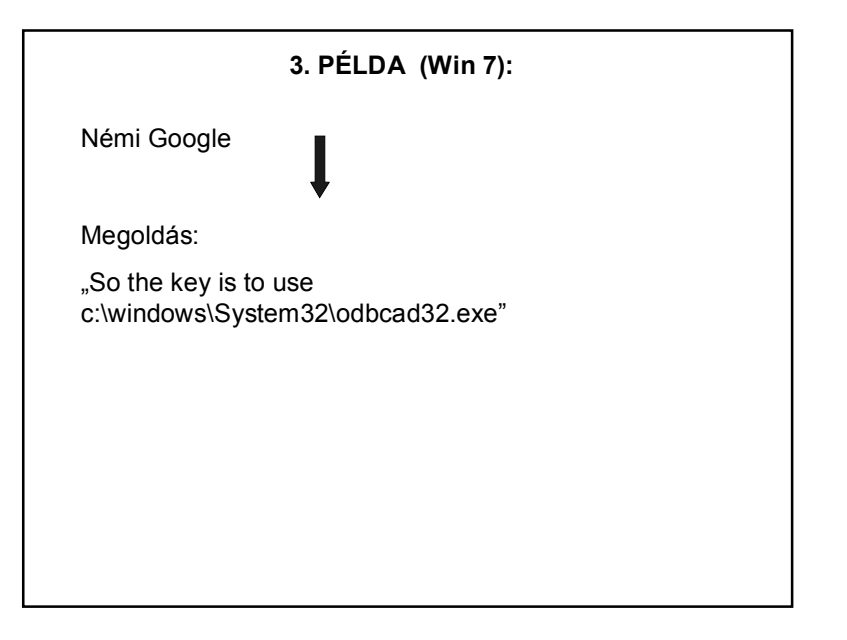

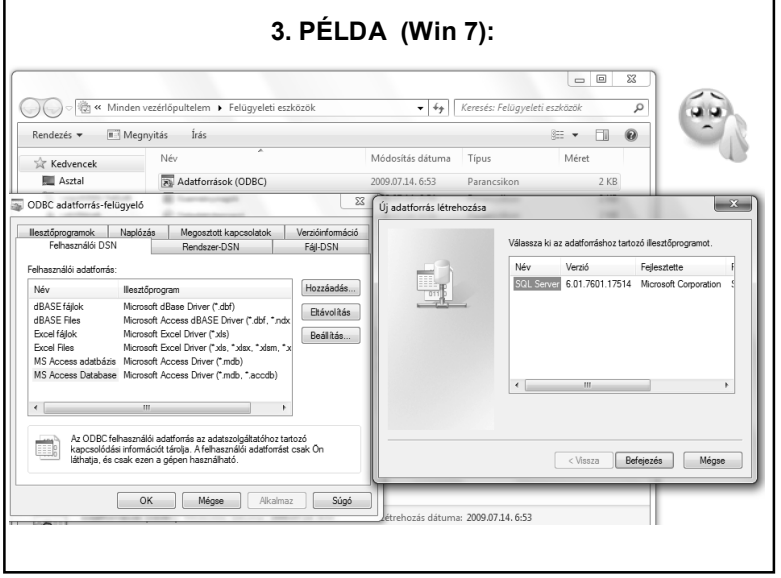

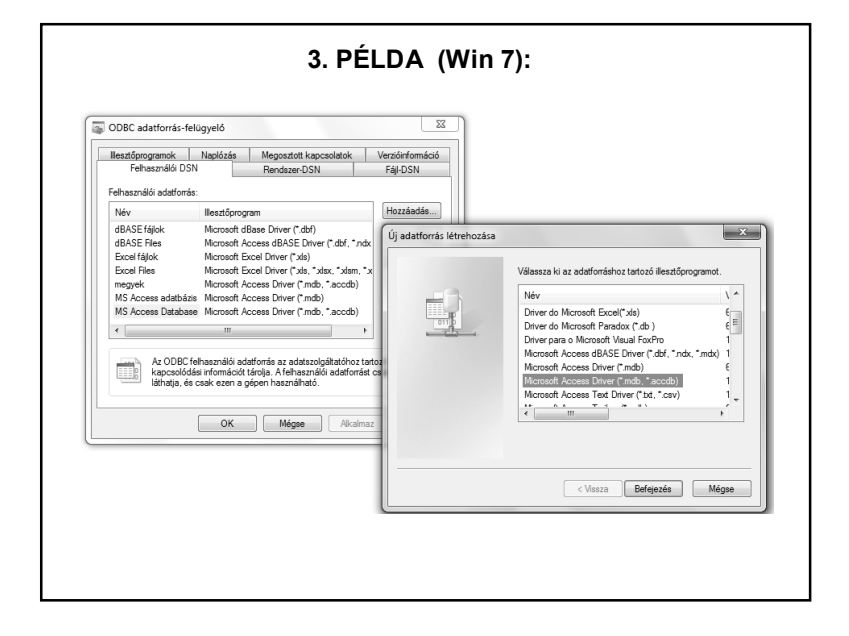

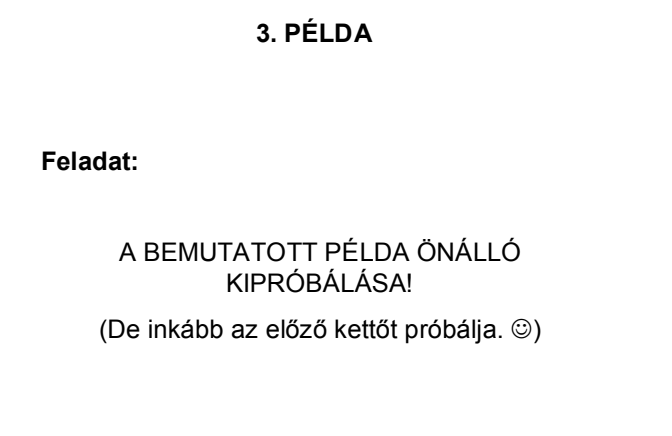